# **Práctica de laboratorio: Configuración de EIGRP avanzado para admitir características de IPv4**

**Topología**

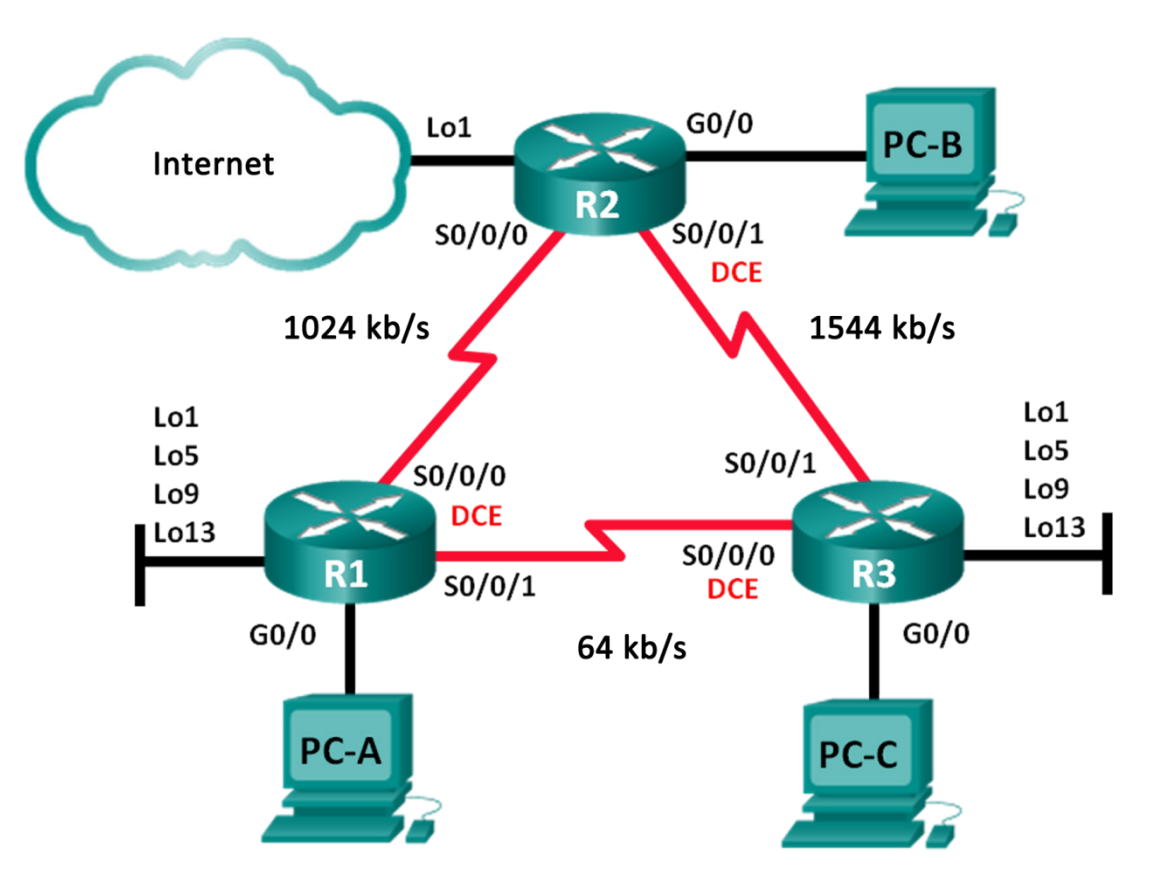

# **Tabla de direccionamiento**

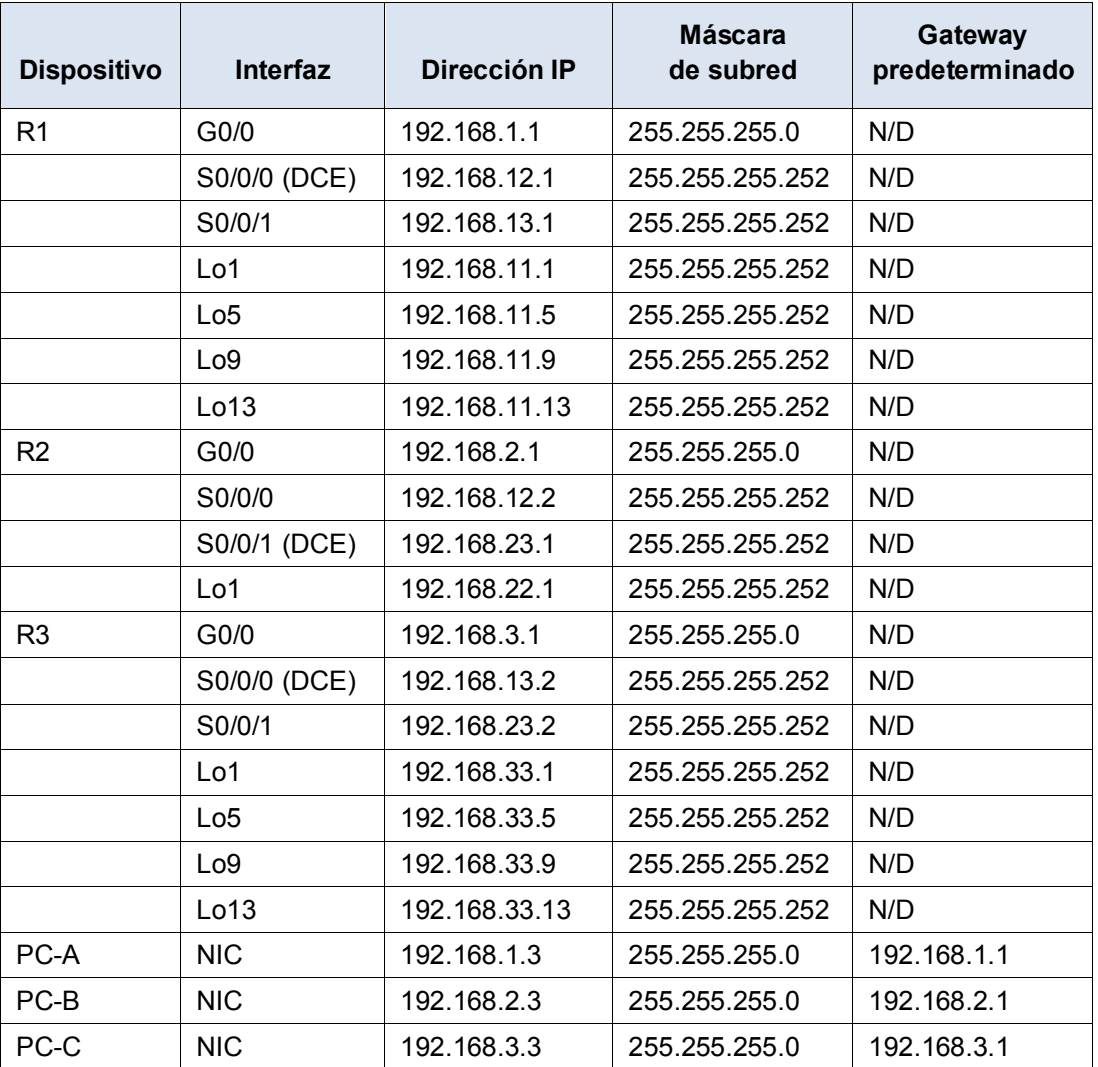

# **Objetivos**

#### **Parte 1. Armar la red y configurar los parámetros básicos de los dispositivos**

#### **Parte 2. Configurar el protocolo EIGRP y verificar la conectividad**

#### **Parte 3. Configurar el resumen para EIGRP**

- Configure el protocolo EIGRP para resumen automático
- Configure el resumen manual para el protocolo EIGRP.

# **Parte 4. Configurar y propagar una ruta estática predeterminada**

#### **Parte 5. Ajustar el protocolo EIGRP**

- Configure el uso del ancho de banda para el protocolo EIGRP.
- Configure el intervalo de saludo y el temporizador de espera para el protocolo EIGRP.

#### **Parte 6. Configurar la autenticación de EIGRP**

#### **Aspectos básicos/situación**

EIGRP tiene características avanzadas que permiten efectuar cambios relacionados con la sumarización, la propagación de rutas predeterminadas, la utilización del ancho de banda, las métricas y la seguridad.

En esta práctica de laboratorio, configurará la sumarización automática y manual para EIGRP, configurará la propagación de rutas EIGRP, ajustará las métricas de EIGRP y usará la autenticación MD5 para proteger la información de routing EIGRP.

**Nota**: Los routers que se utilizan en las prácticas de laboratorio de CCNA son routers de servicios integrados (ISR) Cisco de la serie 1941 con Cisco IOS versión 15.2(4)M3 (imagen universalk9). Se pueden utilizar otros routers y otras versiones de Cisco IOS. Según el modelo y la versión de Cisco IOS, los comandos disponibles y los resultados que se obtienen pueden diferir de los que se muestran en las prácticas de laboratorio. Consulte la tabla de resumen de interfaces del router que figura al final de esta práctica de laboratorio para obtener los identificadores de interfaz correctos.

**Nota**: asegúrese de que los routers se hayan borrado y no tengan configuraciones de inicio. Si no está seguro, consulte al instructor.

#### **Recursos necesarios**

- 3 routers (Cisco 1941 con Cisco IOS versión 15.2(4)M3, imagen universal o similar)
- 3 PC (Windows 7, Vista o XP con un programa de emulación de terminal, como Tera Term)
- Cables de consola para configurar los dispositivos con Cisco IOS mediante los puertos de consola
- Cables Ethernet y seriales, como se muestra en la topología

# **Parte 1: Armar la red y configurar los ajustes básicos de los dispositivos**

En la parte 1, establecerá la topología de la red y configurará los parámetros básicos en los equipos host y los routers.

#### **Paso 1: Realizar el cableado de red tal como se muestra en la topología.**

- **Paso 2: Configurar los equipos host.**
- **Paso 3: Inicializar y volver a cargar los routers según sea necesario.**

#### **Paso 4: Configurar los parámetros básicos para cada router.**

- a. Desactive la búsqueda de DNS.
- b. Configure el nombre del dispositivo como se muestra en la topología.
- c. Asigne **cisco** como la contraseña de consola y la contraseña de vty.
- d. Asigne **class** como la contraseña del modo EXEC privilegiado.
- e. Configure **logging synchronous** para evitar que los mensajes de consola interrumpan la entrada de comandos.
- f. Configure la dirección IP que se indica en la tabla de direccionamiento para todas las interfaces. **Nota: NO** configure las interfaces loopback todavía.
- g. Copie la configuración en ejecución en la configuración de inicio

# **Parte 2: Configurar EIGRP y verificar la conectividad**

En la parte 2, configurará EIGRP básico para la topología y establecerá los anchos de banda de las interfaces seriales.

**Nota**: en esta práctica de laboratorio, se proporciona la ayuda mínima relativa a los comandos que efectivamente se necesitan para configurar EIGRP. Sin embargo, los comandos necesarios se encuentran en el apéndice A. Ponga a prueba su conocimiento e intente configurar los dispositivos sin consultar el apéndice.

#### **Paso 1: Configurar EIGRP.**

- a. En el R1, configure el routing EIGRP con una ID de sistema autónomo (AS) de 1 para todas las redes conectadas directamente. Escriba los comandos que utilizó en el espacio a continuación.
- b. Para la interfaz LAN en el R1, deshabilite la transmisión de paquetes de saludo EIGRP. Escriba el comando que utilizó en el espacio a continuación.
- c. En el R1, configure el ancho de banda de S0/0/0 en 1024 Kb/s y el ancho de banda de S0/0/1 en 64 Kb/s. Escriba los comandos que utilizó en el espacio a continuación. **Nota:** el comando **bandwidth** solo afecta el cálculo de la métrica de EIGRP, no el ancho de banda real del enlace serial.
- d. En el R2, configure el routing EIGRP con una ID de AS de 1 para todas las redes, deshabilite la transmisión de paquetes de saludo EIGRP para la interfaz LAN y configure el ancho de banda de S0/0/0 en 1024 Kb/s.
- e. En el R3, configure el routing EIGRP con una ID de AS de 1 para todas las redes, deshabilite la transmisión de paquetes de saludo EIGRP para la interfaz LAN y configure el ancho de banda de S0/0/0 en 64 Kb/s.

#### **Paso 2: Probar la conectividad.**

Todas las computadoras deben poder hacer ping entre sí. Verifique y resuelva los problemas, si es necesario.

**Nota**: puede ser necesario desactivar el firewall de las computadoras para hacer ping entre ellas.

# **Parte 3: Configurar la sumarización para EIGRP**

En la parte 3, agregará interfaces loopback al R1, habilitará la sumarización automática de EIGRP en el R1 y observará los efectos de esto en la tabla de routing del R2. También agregará interfaces loopback en el R3.

#### **Paso 1: Configurar el protocolo EIGRP para resumen automático.**

- a. Emita el comando **show ip protocols** en el R1. ¿Cuál es el estado predeterminado de la sumarización automática en EIGRP?
- b. Configure las direcciones de loopback en el R1.

#### **Práctica de laboratorio: configuración de las características avanzadas del protocolo EIGRP para IPv4**

- c. Agregue las instrucciones network apropiadas al proceso EIGRP en el R1. Registre los comandos que utilizó en el espacio que se incluye a continuación.
- d. En el R2, emita el comando **show ip route eigrp**. ¿De qué manera están representadas las redes de loopback en el resultado?
- e. En el R1, emita el comando **auto-summary** dentro del proceso EIGRP.

```
R1(config)# router eigrp 1
R1(config-router)# auto-summary
R1(config-router)#
*Apr 14 01:14:55.463: %DUAL-5-NBRCHANGE: EIGRP-IPv4 1: Neighbor 192.168.13.2 
(Serial0/0/1) is resync: summary configured 
*Apr 14 01:14:55.463: %DUAL-5-NBRCHANGE: EIGRP-IPv4 1: Neighbor 192.168.12.2 
(Serial0/0/0) is resync: summary configured 
*Apr 14 01:14:55.463: %DUAL-5-NBRCHANGE: EIGRP-IPv4 1: Neighbor 192.168.13.2 
(Serial0/0/1) is resync: summary up, remove components 
R1(config-router)#67: %DUAL-5-NBRCHANGE: EIGRP-IPv4 1: Neighbor 192.168.12.2 
(Serial0/0/0) is resync: summary up, remove components 
*Apr 14 01:14:55.467: %DUAL-5-NBRCHANGE: EIGRP-IPv4 1: Neighbor 192.168.12.2 
(Serial0/0/0) is resync: summary up, remove components 
*Apr 14 01:14:55.467: %DUAL-5-NBRCHANGE: EIGRP-IPv4 1: Neighbor 192.168.13.2 
(Serial0/0/1) is resync: summary up, remove components
```
¿De qué manera cambia la tabla de routing del R2?

#### **Paso 2: Configurar el resumen manual para el protocolo EIGRP.**

- a. Configure las direcciones de loopback en el R3.
- b. Agregue las instrucciones network apropiadas al proceso EIGRP en el R3.
- c. En el R2, emita el comando **show ip route eigrp**. ¿De qué manera están representadas las redes de loopback del R3 en el resultado?
- d. Determine la ruta resumida EIGRP para las direcciones de loopback en el R3. Escriba la ruta resumida en el espacio que se proporciona a continuación.
- e. Para las interfaces seriales en el R3, emita el comando **ip summary-address eigrp 1** *dirección red máscara subred* para resumir manualmente las redes.

```
R3(config)# interface s0/0/0
R3(config-if)# ip summary-address eigrp 1 192.168.33.0 255.255.255.240
R3(config-if)# exit
R3(config)# interface s0/0/1
R3(config-if)# ip summary-address eigrp 1 192.168.33.0 255.255.255.240
```
\*Apr 14 01:33:46.433: %DUAL-5-NBRCHANGE: EIGRP-IPv4 1: Neighbor 192.168.13.1 (Serial0/0/0) is resync: summary configured \*Apr 14 01:33:46.433: %DUAL-5-NBRCHANGE: EIGRP-IPv4 1: Neighbor 192.168.23.1 (Serial0/0/1) is resync: summary configured

¿De qué manera cambia la tabla de routing del R2?

# **Parte 4: Configurar y propagar una ruta estática predeterminada**

En la parte 4, configurará una ruta estática predeterminada en el R2 y propagará la ruta a todos los otros routers.

- a. Configure la dirección de loopback en el R2.
- b. Configure una ruta estática predeterminada con una interfaz de salida Lo1.

R2(config)# **ip route 0.0.0.0 0.0.0.0 Lo1**

c. Use el comando **redistribute static** dentro del proceso EIGRP para propagar la ruta estática predeterminada a los otros routers participantes.

R2(config)# **router eigrp 1** R2(config-router)# **redistribute static**

d. Use el comando **show ip protocols** en el R2 para verificar la distribución de la ruta estática.

R2# **show ip protocols**

\*\*\* IP Routing is NSF aware \*\*\*

```
Routing Protocol is "eigrp 1" 
  Outgoing update filter list for all interfaces is not set 
   Incoming update filter list for all interfaces is not set 
   Default networks flagged in outgoing updates 
   Default networks accepted from incoming updates 
   Redistributing: static 
   EIGRP-IPv4 Protocol for AS(1) 
     Metric weight K1=1, K2=0, K3=1, K4=0, K5=0 
     NSF-aware route hold timer is 240 
     Router-ID: 192.168.23.1 
     Topology : 0 (base) 
       Active Timer: 3 min 
       Distance: internal 90 external 170 
       Maximum path: 4 
       Maximum hopcount 100 
       Maximum metric variance 1 
   Automatic Summarization: disabled 
   Maximum path: 4 
   Routing for Networks: 
     192.168.2.0 
     192.168.12.0/30 
     192.168.23.0/30 
   Passive Interface(s): 
     GigabitEthernet0/0
```

```
 Routing Information Sources: 
 Gateway Distance Last Update
  192.168.12.1 90 00:13:20 
  192.168.23.2 90 00:13:20 
 Distance: internal 90 external 170
```
e. En el R1, emita el comando **show ip route eigrp | include 0.0.0.0** para ver las instrucciones específicas de la ruta predeterminada. ¿De qué manera está representada la ruta estática predeterminada en el resultado? ¿Cuál es la distancia administrativa (AD) de la ruta propagada?

# **Parte 5: Ajustar EIGRP**

En la parte 5, configurará el porcentaje del ancho de banda que puede usar una interfaz EIGRP y cambiará el intervalo de saludo y los temporizadores de espera de las interfaces EIGRP.

#### **Paso 1: Configurar el uso del ancho de banda para el protocolo EIGRP.**

a. Configure el enlace serial entre el R1 y el R2 para permitir solo un 75% del ancho de banda del enlace para el tráfico EIGRP.

```
R1(config)# interface s0/0/0
R1(config-if)# ip bandwidth-percent eigrp 1 75
R2(config)# interface s0/0/0
R2(config-if)# ip bandwidth-percent eigrp 1 75
```
b. Configure el enlace serial entre el R1 y el R3 para permitir un 40% del ancho de banda del enlace para el tráfico EIGRP.

#### **Paso 2: Configurar el intervalo de saludo y el temporizador de espera para el protocolo EIGRP.**

a. En el R2, use el comando **show ip eigrp interfaces detail** para ver el intervalo de saludo y el temporizador de espera para EIGRP.

```
R2# show ip eigrp interfaces detail
EIGRP-IPv4 Interfaces for AS(1)
                         Xmit Queue PeerQ Mean Pacing Time Multicast Pending
Interface Peers Un/Reliable Un/Reliable SRTT Un/Reliable Flow Timer Routes
<mark>Se0/0/0</mark> 1 0/0 0/0 1 0/15 50 0
  Hello-interval is 5, Hold-time is 15
  Split-horizon is enabled
 Next xmit serial <none>
  Packetized sent/expedited: 29/1
  Hello's sent/expedited: 390/2
  Un/reliable mcasts: 0/0 Un/reliable ucasts: 35/39
  Mcast exceptions: 0 CR packets: 0 ACKs suppressed: 0
  Retransmissions sent: 0 Out-of-sequence rcvd: 0
  Topology-ids on interface - 0 
  Interface BW percentage is 75
  Authentication mode is not set
<mark>Se0/0/1</mark> 1 0/0 0/0 1 0/16 50 0
  Hello-interval is 5, Hold-time is 15
```

```
 Split-horizon is enabled
 Next xmit serial <none>
 Packetized sent/expedited: 34/5
 Hello's sent/expedited: 382/2
 Un/reliable mcasts: 0/0 Un/reliable ucasts: 31/42
 Mcast exceptions: 0 CR packets: 0 ACKs suppressed: 2
 Retransmissions sent: 0 Out-of-sequence rcvd: 0
 Topology-ids on interface - 0 
 Authentication mode is not set
```
¿Cuál es el valor predeterminado para el tiempo de saludo? \_\_\_\_\_\_\_\_\_\_\_\_\_\_\_\_\_

¿Cuál es el valor predeterminado para el tiempo de espera? \_\_\_\_\_\_\_\_\_\_\_\_\_\_\_\_\_

b. Configure las interfaces S0/0/0 y S0/0/1 en el R1 para que usen un intervalo de saludo de 60 segundos y un tiempo de espera de 180 segundos, en ese orden específico.

```
R1(config)# interface s0/0/0
R1(config-if)# ip hello-interval eigrp 1 60
R1(config-if)# ip hold-time eigrp 1 180
R1(config)# interface s0/0/1
R1(config-if)# ip hello-interval eigrp 1 60
R1(config-if)# ip hold-time eigrp 1 180
```
- c. Configure las interfaces seriales en el R2 y el R3 para que usen un intervalo de saludo de 60 segundos y un tiempo de espera de 180 segundos.
- d. Use el comando **show ip eigrp interfaces detail** en el R2 para verificar la configuración.

# **Parte 6: Configurar la autenticación de EIGRP**

En la parte 6, creará una clave de autenticación en todos los routers y configurará las interfaces del router para que usen autenticación MD5 para la autenticación de mensajes EIGRP.

#### **Paso 1: Configurar las claves de autenticación.**

- a. En el R1, use el comando **key chain** *nombre* en el modo de configuración global para crear un llavero con la etiqueta EIGRP-KEYS.
	- R1(config)# **key chain EIGRP-KEYS**
	- R1(config-keychain)# **key 1**
	- R1(config-keychain-key)# **key-string cisco**
- b. Complete la configuración en el R2 y el R3.
- c. Emita el comando **show key chain**. Debería obtener el mismo resultado en cada router.

#### **Paso 2: Configurar la autenticación de enlaces EIGRP.**

a. Aplique los siguientes comandos para activar la autenticación de EIGRP en las interfaces seriales en el R1.

```
R1# conf t
R1(config)# interface s0/0/0
R1(config-if)# ip authentication key-chain eigrp 1 EIGRP-KEYS
R1(config-if)# ip authentication mode eigrp 1 md5
R1(config-if)# interface s0/0/1
R1(config-if)# ip authentication key-chain eigrp 1 EIGRP-KEYS
R1(config-if)# ip authentication mode eigrp 1 md5
```
- b. Active la autenticación de EIGRP en las interfaces seriales en el R2 y el R3.
- c. En el R2, use el comando **show ip eigrp interfaces detail** para verificar la autenticación.
	- R2# **show ip eigrp interfaces detail** EIGRP-IPv4 Interfaces for AS(1) Xmit Queue PeerQ Mean Pacing Time Multicast Pending Interface Peers Un/Reliable Un/Reliable SRTT Un/Reliable Flow Timer Routes<br>
	Se0/0/0 1 0/0 1 0/23 50 0 1 0/0 0/0 1 0/23 50 0 Hello-interval is 60, Hold-time is 180 Split-horizon is enabled Next xmit serial <none> Packetized sent/expedited: 30/5 Hello's sent/expedited: 1163/5 Un/reliable mcasts: 0/0 Un/reliable ucasts: 25/34 Mcast exceptions: 0 CR packets: 0 ACKs suppressed: 0 Retransmissions sent: 0 Out-of-sequence rcvd: 0 Topology-ids on interface - 0 Authentication mode is md5, key-chain is "EIGRP-KEYS" Se0/0/1 1 0/0 0/0 2 0/15 50 0 Hello-interval is 60, Hold-time is 180 Split-horizon is enabled Next xmit serial <none> Packetized sent/expedited: 31/1 Hello's sent/expedited: 1354/3 Un/reliable mcasts: 0/0 Un/reliable ucasts: 28/34 Mcast exceptions: 0 CR packets: 0 ACKs suppressed: 4 Retransmissions sent: 0 Out-of-sequence rcvd: 0 Topology-ids on interface - 0 Authentication mode is md5, key-chain is "EIGRP-KEYS"

#### **Reflexión**

- 1. ¿Cuáles son los beneficios de la sumarización de rutas?
- 2. Cuando se configuran temporizadores de EIGRP, ¿por qué es importante que el valor del tiempo de espera sea igual o superior al intervalo de saludo?
- 3. ¿Por qué es importante configurar la autenticación de EIGRP?

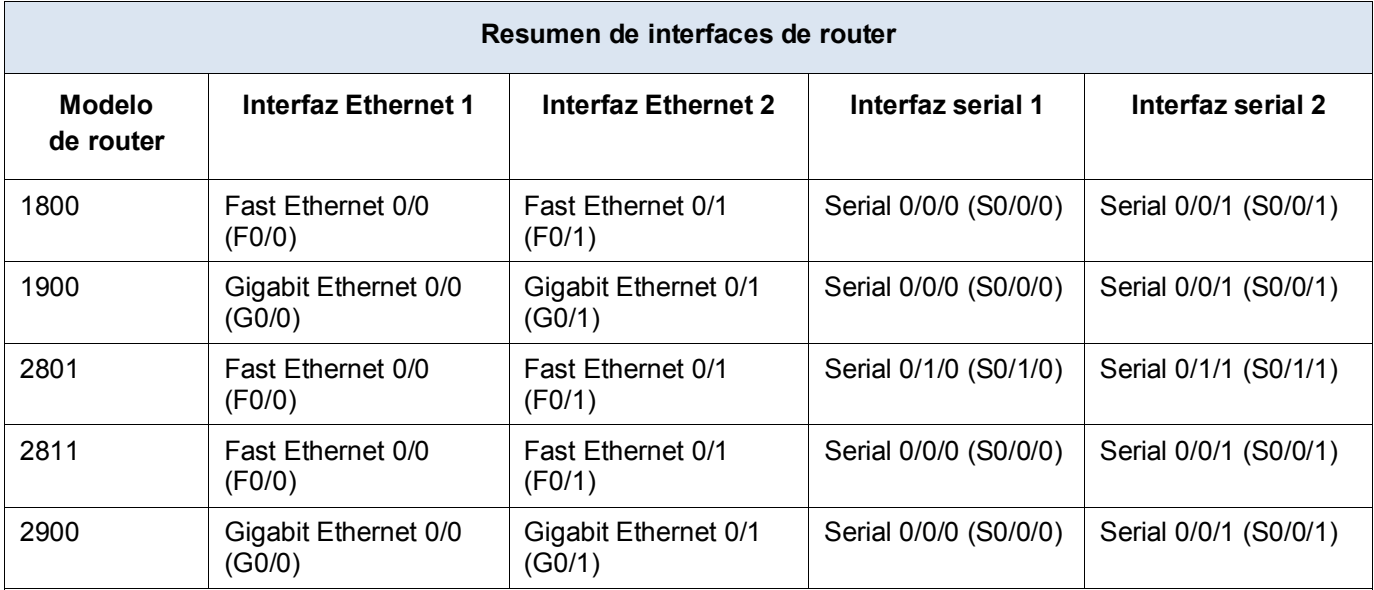

### **Tabla de resumen de interfaces del router**

**Nota**: Para conocer la configuración del router, observe las interfaces a fin de identificar el tipo de router y cuántas interfaces tiene. No existe una forma eficaz de confeccionar una lista de todas las combinaciones de configuraciones para cada clase de router. En esta tabla, se incluyen los identificadores para las posibles combinaciones de interfaces Ethernet y seriales en el dispositivo. En esta tabla, no se incluye ningún otro tipo de interfaz, si bien puede haber interfaces de otro tipo en un router determinado. La interfaz BRI ISDN es un ejemplo. La cadena entre paréntesis es la abreviatura legal que se puede utilizar en un comando de Cisco IOS para representar la interfaz.

# **Apéndice A: comandos de configuración**

# **Router R1**

```
R1(config)# router eigrp 1
R1(config-router)# network 192.168.1.0
R1(config-router)# network 192.168.12.0 0.0.0.3
R1(config-router)# network 192.168.13.0 0.0.0.3
R1(config-router)# network 192.168.11.0 0.0.0.3
R1(config-router)# network 192.168.11.4 0.0.0.3
R1(config-router)# network 192.168.11.8 0.0.0.3
R1(config-router)# network 192.168.11.12 0.0.0.3
R1(config-router)# passive-interface g0/0
R1(config)# int s0/0/0
R1(config-if)# bandwidth 1024
R1(config-if)# int s0/0/1
R1(config-if)# bandwidth 64
```
# **Router R2**

```
R2(config)# router eigrp 1
R2(config-router)# network 192.168.2.0
R2(config-router)# network 192.168.12.0 0.0.0.3
```

```
R2(config-router)# network 192.168.23.0 0.0.0.3
R2(config-router)# passive-interface g0/0
R2(config)# int s0/0/0
R2(config-if)# bandwidth 1024
```
# **Router R3**

```
R3(config)# router eigrp 1
R3(config-router)# network 192.168.3.0
R3(config-router)# network 192.168.13.0 0.0.0.3
R3(config-router)# network 192.168.23.0 0.0.0.3
R3(config-router)# network 192.168.33.0 0.0.0.3
R3(config-router)# network 192.168.33.4 0.0.0.3
R3(config-router)# network 192.168.33.8 0.0.0.3
R3(config-router)# network 192.168.33.12 0.0.0.3
R3(config-router)# passive-interface g0/0
R3(config)# int s0/0/0
R3(config-if)# bandwidth 64
```